## Laboratory on collaborative machine

## Part 1: Create simulation model.

1. Create a new file in Tecnomatix Plant Simulation software.

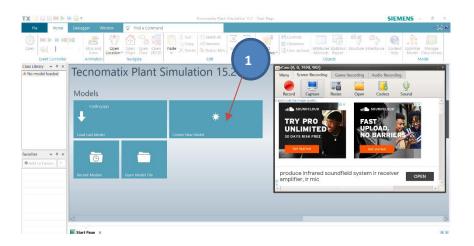

2. Choose 3D model.

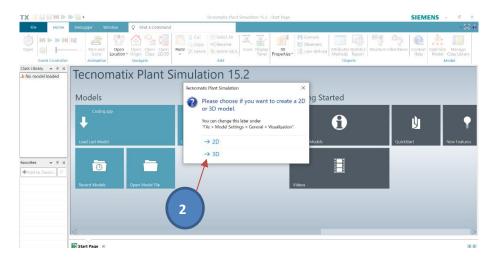

3. Select *Source* object from MaterialFlow class library places on program window.

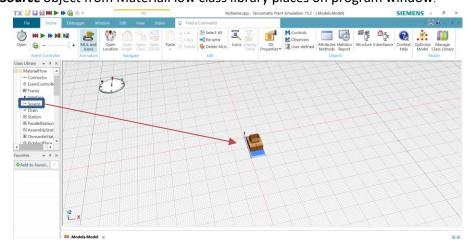

4. Drag *Part* from MU class library places into the *Source* model, and double click *Source* model, set *Amount* to -1 in Attributes property then click *OK*.

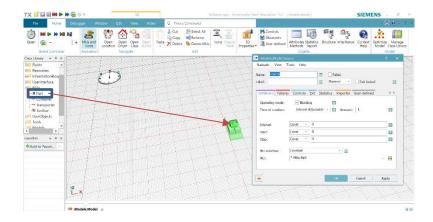

5. Select *Station* object from MaterialFlow class library places on program window.

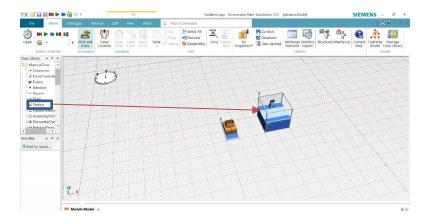

6. Double click on *Station* and set *Processing time* to 10 minute then click *OK*.

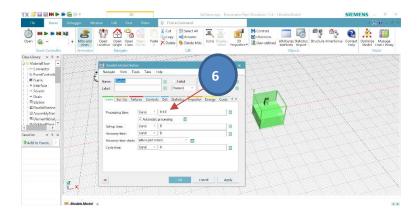

7. Select *PickAndPlace* object from MaterialFlow class library places on program window.

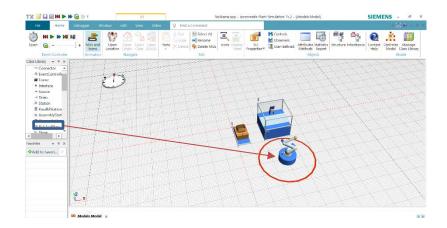

8. Select *Buffer* object from MaterialFlow class library places on program window.

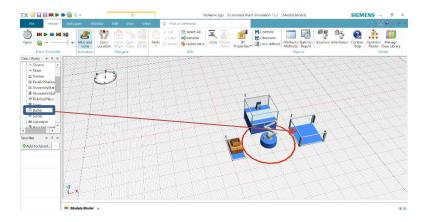

9. Double click on *Buffer* and set *Capacity* to 20 then click *OK*.

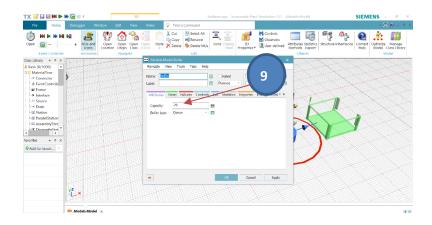

10. Use *Connector* object to connect all objects from: Source  $\square$  PickAndPlace  $\square$  Station  $\square$  PickAndPlace  $\square$  Buffer.

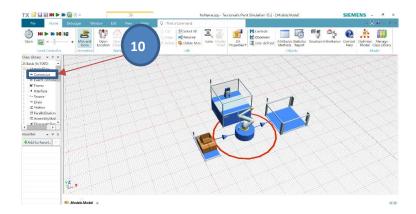

**11.** From *User Interface* toolbox menu, select *Display* places near **Source** and **Buffer**, double click on each display object then set *Comment* property to *Input*: and *Output*:

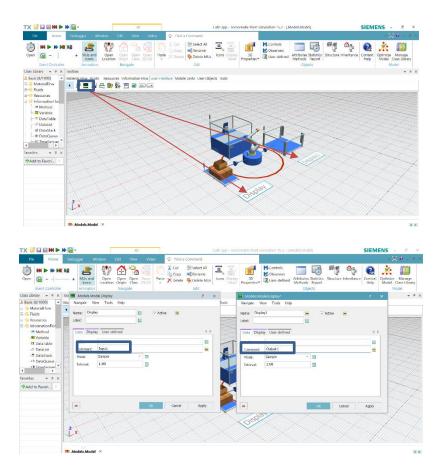

12. Drag Source object places into Display object and Buffer object places into Display1 object.

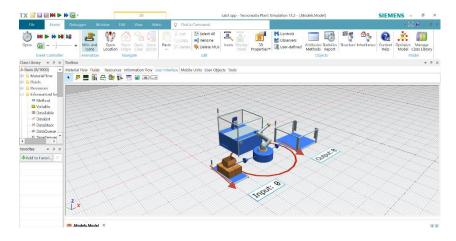

13. In *Home* tab, click *Real time* in Event Controller then click *Start* button.

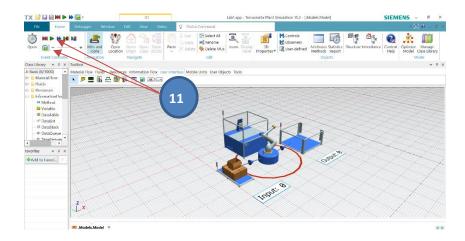

• Discuss the simulation result.

## Part 2: Set up collaborative machine.

14. Double click on *Station* object then click *Controls* tab, right click in *Entrance*: then select *Create Control*.

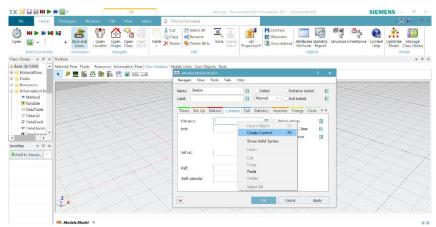

15. Type Source.exitlocked := true in coding area then click Apply Change and OK.

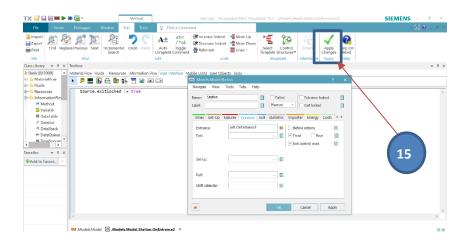

16. Double click on *Buffer* object then click *Controls* tab, right click in *Entrance*: then select *Create Control*.

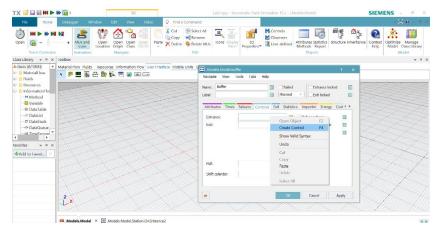

17. Type Source.exitlocked := false in coding area then click **Apply Change** and **OK**.

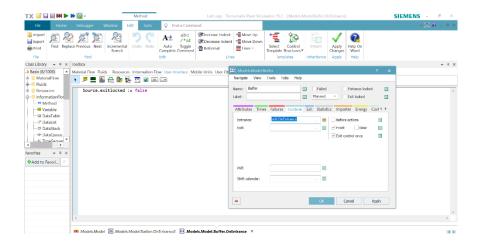

18. In *Home* tab, click *Reset Simulation* in Event Controller then click *Start* button.

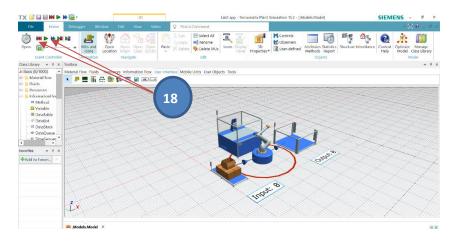

- Discuss the simulation result.
- 19. Discuss and summarize the simulation model.